### **EASY GUIDE FOR ELECTRONIC CLAIMS**

#### **A. How to Register to Use the On-Line Portal**

- 1. Log into and register in order to use the uFiling website and services on [www.ufiling.co.za](http://www.ufiling.co.za/)
- 2. Click on Register in the top right corner to review the terms and conditions for use of the portal.
- 3. Complete all the required steps
- 4. You will receive the activation message via your preferred method of contact. Click on the link provided to activate your account.
- 5. Use the username and temporary password provided in the email or SMS to log in to your new Ufiling account.
- 6. The System will prompt you to change your password.
- 7. For security reasons you will then have to complete a vetting process by confirming demographic information about yourself, which will be compared to the data available to the Department of Labour
- 8. Once vetting is passed you will be directed to a page where you can update your personal details before you can proceed to the ufiling website

## **B. Benefit Application and Payments On-Line**

Individuals can apply online for the following UIF benefits on the uFiling website:

- Unemployment Benefits
- Maternity Benefits
- Illness Benefits
- Adoption Benefits

## **a) How to Apply for Benefits On-Line**

- 1. Click on Benefit Application and Payments and then click on 'Apply for Benefits'
- 2. Accept terms and conditions to proceed. .Click on 'Next'.
- 3. Verify your bank details and click on Next to continue or click on Banking Details Incorrect
- 4. Banking details may only be captured once on ufiling system. To update new bank details download the UI2.8 form from the Department of Labour website[\(www.labour.gov.za\)](http://www.labour.gov.za/)
- 5. Email the completed UI2.8 to [Online.BCP@labour.gov.za](mailto:Online.BCP@labour.gov.za) or fax to email 0864397297( where requesting change of banking details)
- 6. Confirm or update your personal details, including physical and postal addresses and click on next
- 7. Complete the information related to your occupation and qualification and click on next.
- 8. Update your work seeker information and click on 'submit' when you are done to send your application to the UIF. You will receive confirmation message that your application was successful

## **b) More Details on Claiming for Benefits**

#### **Individual Claims:**

- 1. No Death Claims/Reduced Work Time will be taken on line.
- 2. All Normal Reduced Worktime Benefits must be done via Email to the Provincial BCP email addresses as listed hereunder.

## **Individual Claims (Maternity, Adoption and Illness on Ufiling):**

- 1. Use Illness Benefits tab to claim for Illness Benefits On-Line
- 2. Use Maternity Benefits tab to claim for Maternity Benefits On-Line
- 3. Use the Adoption Benefits tab to claim for Adoption Benefits On-Line
- 4. Use relevant cover sheet of "medical certificate, Adoption Order, Birth Certificate or Leave Income" to scan the relevant documents or email the supporting documents to Online.BCP@labour.gov.za fax to E-Mail 0864397297
- 5. Assessment to be conducted once claim is complete/correct/valid and applicant will be advised of the outcome via sms/email.
- 6. If claim is approved, client will be advised to submit a request for payment.
- 7. Client must complete Continuation of Payment (COP).
- 8. Client is paid.

## **Illness claims for self quarantine/Isolation cases**

• If employee/s self quarantine/isolation is for 10 days can apply for Illness benefits and letter (see attached letter named **Employer Letter Covid-19**) from employer must be completed and signed by the employer confirming confinement for employee or employee's.

- Employees who have exhausted their sick leave (as per Occupational Health and Safety Directives) or under Quarantine can apply for UIF under Illness benefit. (**click on link below for regulations**) these claims will require source documents (see document named **Easy Guide for Online claims** for process and procedure)
- [http://www.labour.gov.za/DocumentCenter/Regulations%20and%20Notices/Regulations/O](http://www.labour.gov.za/DocumentCenter/Regulations%20and%20Notices/Regulations/Occupational%20Health%20and%20Safety/OHS%20workplace%20Directive_%2028%20Sept%202020.pdf) [ccupational%20Health%20and%20Safety/OHS%20workplace%20Directive\\_%2028%20Sept%](http://www.labour.gov.za/DocumentCenter/Regulations%20and%20Notices/Regulations/Occupational%20Health%20and%20Safety/OHS%20workplace%20Directive_%2028%20Sept%202020.pdf) [202020.pdf](http://www.labour.gov.za/DocumentCenter/Regulations%20and%20Notices/Regulations/Occupational%20Health%20and%20Safety/OHS%20workplace%20Directive_%2028%20Sept%202020.pdf)
- Required Documents to be submitted by **EMPLOYEE** through the normal application channels:
- **UI 2.2** (Doctors portion does not need to be completed for Quarantine/isolation)
- **UI 2.8** (Banking Details)
- **UI 2.7** (Leave Income)
- **UI 19** and Salary Schedule (if applicable)

#### **Individual Claims (Unemployment , Illness, Maternity, Death Benefits including RWT claims prior Lockdown via email/):**

- 1. Download and complete the relevant application forms on [www.labour.gov.za](http://www.labour.gov.za/) (under resource center > forms > Unemployment Insurance Fund).
- 2. Attach the abovementioned forms as well as a UI19 from the Employer.
- 3. Email all the attachments to the relevant province:

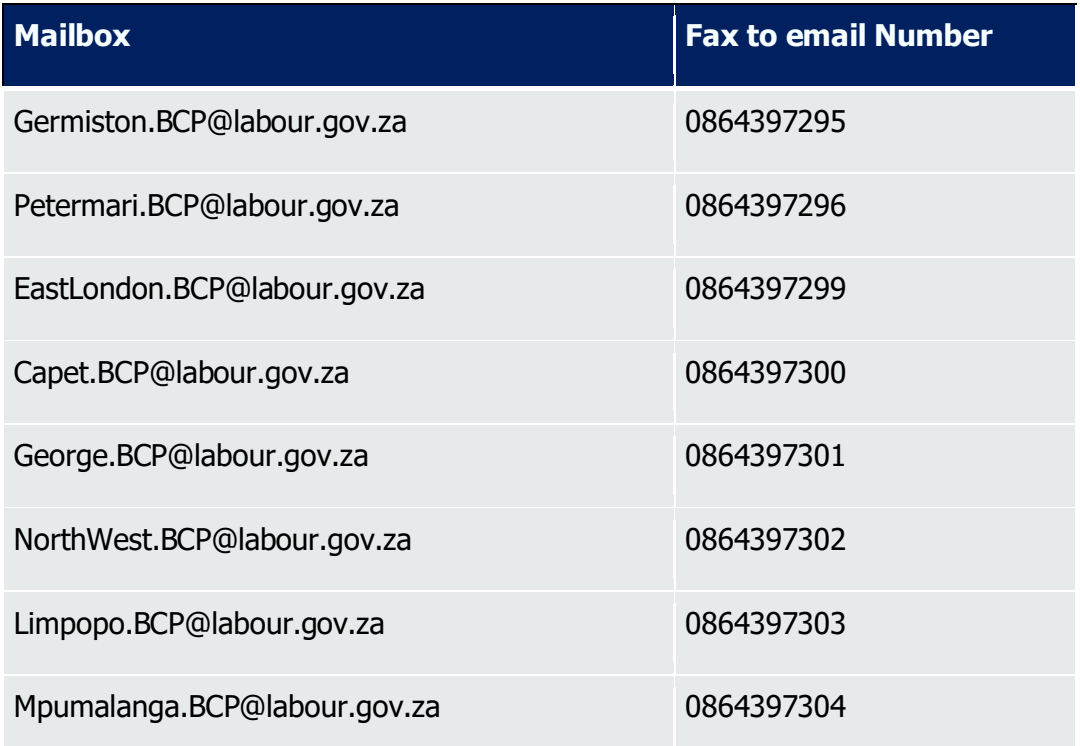

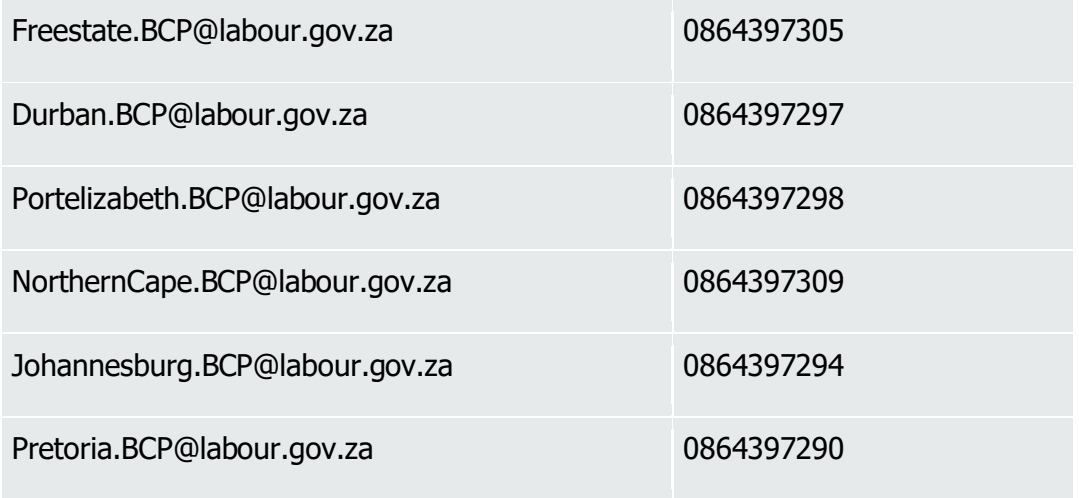

- 4. Subject line for scan or email must be case or identity number.
- 5. If claim is approved, client will be advised to submit a request for payment.
- 6. Assessment to be conducted once claim is complete/correct and valid and applicant will be advised of the outcome via sms/email.
- 7. Client must complete Continuation of Payment (COP).
- 8. Client is paid.

# **ON-LINE Enquiries**

On-line Enquiries should be directed to UIF HQ Online team through email or fax to email using the following details:

1. Email address [Online.BCP@labour.gov.za](mailto:Online.BCP@labour.gov.za) fax to E-Mail 0864397297